#### **PharmaSUG 2018 - Paper BB-22**

# **Expand Your Skills from SAS® to R with No Complications**

Andrii Korchak, Experis Clinical Solutions, Kyiv, Ukraine

## **ABSTRACT**

Learning a new language is rarely a quick and simple process. Learning word by word from the very beginning requires a great deal of energy and time. Is there a way not to start all over again? Is it possible to use the knowledge of your native language, and just pull up a little to begin to communicate?

In this article, we will outline the main similarities and differences between SAS and R, and show how to start programming in R relying on your SAS skills. In particular, we will program DATA steps and procedure calls to perform data analysis in both languages, and present results by creating a table and graphs. We will learn how to recreate some popular SAS operations in R and make use of a few Rspecific ones.

Use your SAS dictionary to break through a language barrier!

## **INTRODUCTION**

The usage of R in pharmaceutical industry is growing at a rapid rate. R made a wide selection of statistical procedures and data visualization instruments available for everyone. However, such a huge variety of packages can be confusing for beginners.

Many SAS programmers hesitate to start programming in R because they cannot decide what to learn first. In this paper, we will show how to do the usual SAS tasks by the three most essential packages: R BASE, DPLYR, and GGPLOT2.

BASE package is the key element of R environment.

The instruments of BASE are universal and can do a significant part of work, but if you want to solve a more sophisticated problem, you will need to use additional equipment.

DPLYR is the next tool to learn for beginners. It provides a universal mechanism for data manipulation that makes it possible to do with data almost all that you can in the SAS DATA step. This package provides comprehensive tools for data manipulation.

GGPLOT2 package based on Leland Wilkinson's famous book "The Grammar of Graphics." It is a universal tool for data visualization that allows doing a publication-ready graphics in a fast and efficient way. Moreover, you can create custom plots by adding graphic elements one on top of another. This approach makes GGPLOT2 quite easy and straightforward to use.

# **BASE SAS AND R**

The materials in the following chapters require the reader to be familiar with basic syntax of SAS and R languages.

For SAS you can find interactive courses on Learn / Training section of SAS Support Cite.[\[5\]](#page-11-0) For R you can learn basics from the book "R for Data Science" by Garrett Grolemund and Hadley Wickham[\[6\]](#page-11-1) or take an interactive course "SWIRL, Learn R, in R"[\[7\]](#page-11-2).

SAS examples are done in SAS STUDIO UNIVERSITY EDITION 2.5 9.4M4. R scripts run in R Studio Version 1.0.153, R version 3.4.2 (2017-09-28).

## **DATA MANIPULATION IN SAS AND R**

When you are working with data, you are repeating three main processes:

- 1. Reading the data.
- 2. Data Analysis and Transformation.
- 3. Data Visualization and Reporting.

In this article, we will have a look at how these procedures are carried out in both SAS and R.

## **1. READING THE DATA**

You can get data from a number of sources. Those can be external files (XLS, CSV, and TXT), databases, or/and data from other statistical environments (SPSS, Stata, etc.)

## **1.1 Reading Delimited data**

Sometimes it might be necessary to read Delimited data. In SAS, you can use INPUT STATEMENT. In R, you can do it by  $\text{read}$ ,  $\text{table}()$ . This function has many arguments to accommodate for your input. There is a list of functions with pre-specified default parameters, which allow you to solve typical problems:

- *read.csv()*
- *read.csv2()*
- *read.delim()*
- *read.delim2()*

Function names speaks for themselves. The difference between read.csv() and read.csv2() in default delimiter. It is "." dot for read.csv() function and "," comma for read.csv2(). The same approach applies to read.delim() and read.delim2() accordingly.

In the example below, we are reading text data into the Data Set / Data Frame. Example 1.1 shows how to read data from external file in SAS and R.

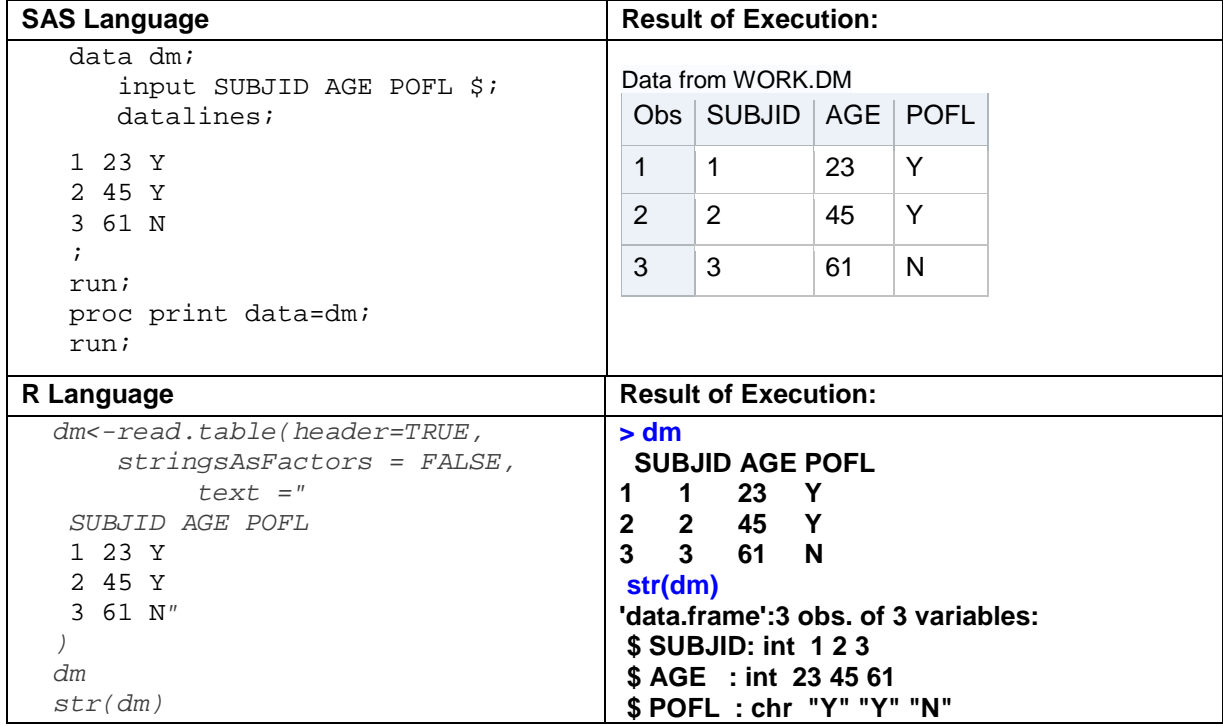

**Example 1.1 Reading a text input into the Data Set / Data Frame.**

Note, that if you specify *header=TRUE* option in *read.table()*, the column names will be read from the text file. Column types assigned automatically.

#### **1.2 Reading data from External Files**

In this article, we will be using data from OSMI Mental Health in Tech Survey. The data is available as a CSV file. You can download it from the OSMI site[\[1\]](#page-11-3) or GitHub page with additional materials[\[3\]](#page-11-4).

Firstly, we need to upload the data into our system.

Example 1.2 shows how to read data from external file in SAS and R:

```
SAS Language
```
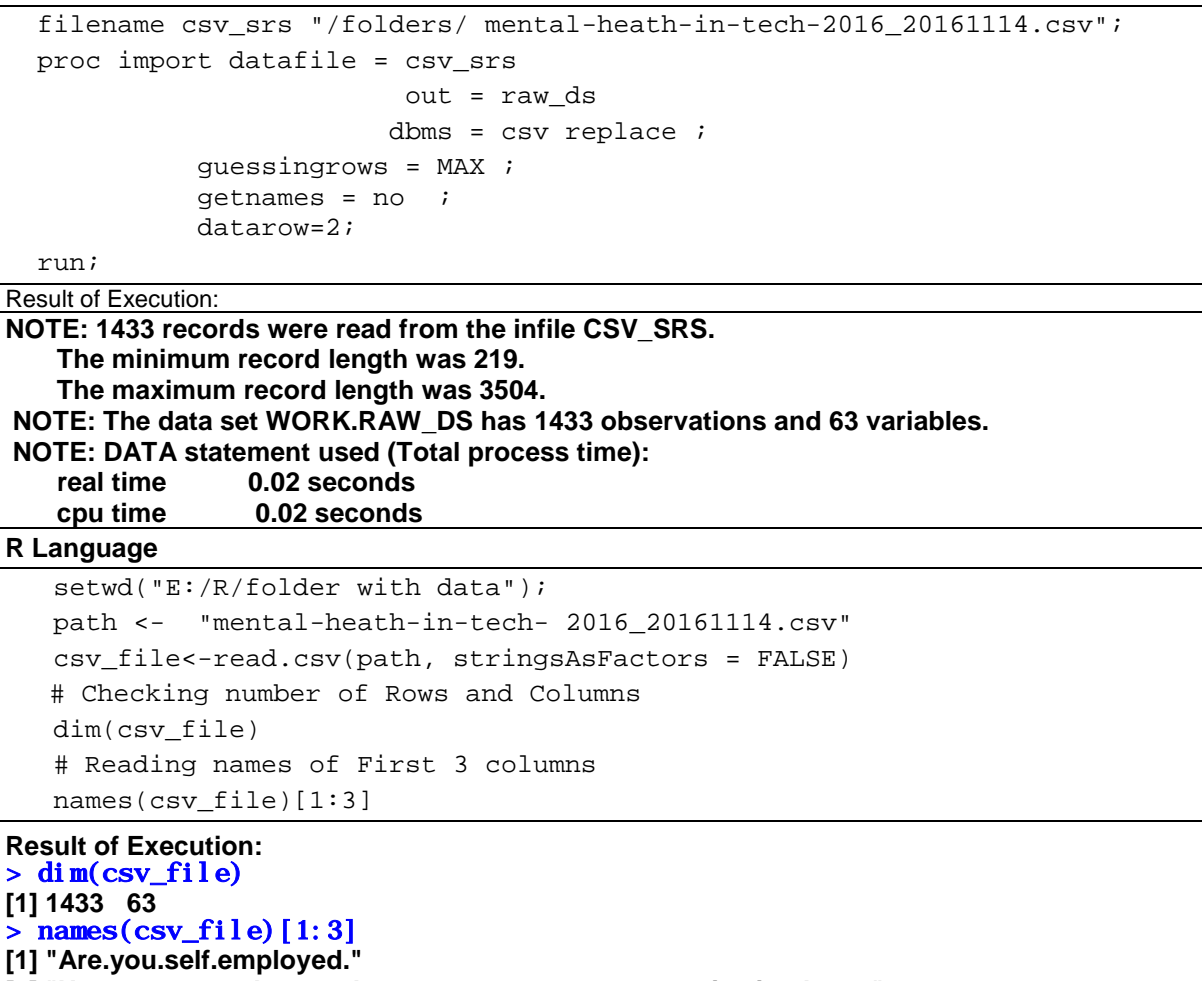

**[2] "How.many.employees.does.your.company.or.organization.have."**

**[3] "Is.your.employer.primarily.a.tech.company.organization."** 

#### **Example 1.2 Reading data from external files in SAS and R.**

PROC IMPORT allows to read data from various data souses. In R the same action can be done by read.csv() function. In the SAS part, we specified getnames = no option because in CSV file column`s names are longer than 32 symbols. It leads to column names VAR1 to VAR63. To obtain at least variable labels we developed a work around. Further information about it can be found in the Additional materials [\[3\]](#page-11-4).

R doesn't have such problems and we read meaningful names. Option stringsAsFactors = F*ALSE*

allows to get DATA FRAME with strings instead of factors. So now we know how to get data into the environment and can move on to the second chapter.

#### **2. TRANSFORMING DATA**

SAS in one of the most convenient languages for working with data. Combinations of the DATA steps and Procedures Calls easily allow to manipulate data.

Typical data flow looks as follows:

```
*** Do not run ***;
   proc sort data = row_data;
     by BY_VAR1 descending BY_VAR2;
     where STAT ~="NOT DONE";
   run;
   data output_ds ( drop = ( VAR1 ) );
     set row_data ( keep = ( BY_VAR1 BY_VAR2 VAR1 )
                     rename = ( LOG_VAR1 = AVAL )
) : \sum_{i=1}^{n}by BY_VAR1 descending BY_VAR2;
     if first.BY_VAR1 then BLFL = "Y" ;
     LOG_VARI = log(VARI);
   run;
   *** End Do not run ***;
```
However, R also has something to offer. It is a DPLYR package.

It provides a universal mechanism for data manipulation that enables you to operate data almost like in the SAS DATA step. This package provides comprehensive tools for data manipulation, and can work as a substitute for the following SAS procedures:

- PROC SORT allows sort data with arrange () function.
- SET / MERGE statements allows combine data vertically and horizontally by functions such bind\_rows(), left\_join(),inner\_join(), etc.
- BY statement  $group\_by()$  function allow to process data group wise.
- $\bullet$  IF / WHERE filter() function can be used to pick only necessary records.
- $\bullet$  KEEP, DROP, RENAME select() and rename() allow to work with columns of data frame.
- New Variables mutate() and summarise() making possible adding new columns.

To install a package you can use R function install.packages().

The first argument is the name of the package.

The next command below installs the package DPLYR from CRAN repository: install.packages("dplyr")

To start using the package it has to be loaded with library() function.

library("dplyr")

Now all is ready to work.

Before starting, it is always a good idea to check documentation. It can be done by  $\text{help}(x)$  function. help("dplyr")

#### **2.1 Pipe operator**

Let's start with one thing that doesn't do any data manipulation, but makes the programmer's life easier – it is Pipe Operator %>%.

We are already familiar with assignments operators = and <- . The Pipe is different.

It places the left argument onto the first position of the right function e.g.  $x \frac{9}{5}$  f(,y) is the same as f(x,y).

You shouldn't worry about the operator`s length - there is a short cut in R Studio: Ctrl+Shift+M, Cmd+Shift+M.

Let`s do a quick check on our OSMI dataset for wrong AGE values. It can be done by combination of unique() and sort() R functions:

Example 2.1.1 Getting a vector of unique values:

```
 # variable # 56 is Age
 names(csv_file)[56]
 sort(unique(csv_file[,56]))
> names(csv_file)[56]
[1] "What.is.your.age."
> sort(unique(csv_file[,56]))
     [1] 3 15 17 19 20 21 22 23 24 25 26 27 28 29 30 31 32 33
[19] 34 35 36 37 38 39 40 41 42 43 44 45 46 47 48 49 50 51
[37] 52 53 54 55 56 57 58 59 61 62 63 65 66 70 74 99 323
```
**Example 2.1.1 Output from sort(unique()) execution.**

The same task can be accomplished by the Pipe Operator:

Example 2.1.1 Getting vector of unique values with Pipe:

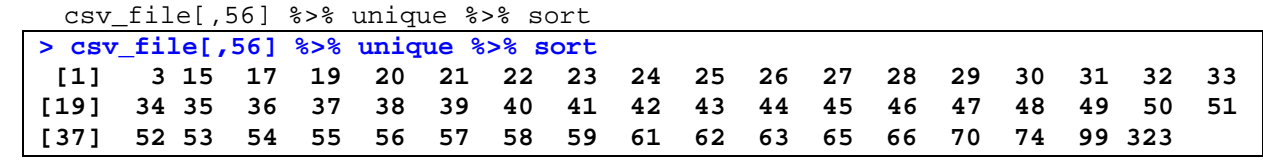

#### **Example 2.1.2 Output from sort(unique()) execution with Pipe operator.**

What if we want to use left expression not on the first position?

If it is required to use the left expression differently from the first position, you can take into consideration the following:

put a dot '.' on position, where you want the Pipe operator to put a value.

For example R function  $rep(x,y)$  repeats its first argument(x) y times. We can call this function two times to figure out how '.' works with the Pipe. Example 2.1.3 changing the position of the Pipe Argument:

```
1 s > s rep(2)1 8> 2 rep(2, .)> 1 %>% rep(2)
[1] 1 1
> 1 %>% rep(2,.)
[1] 2
```
#### **Output 2.1.3 Output from the Pipe operator with a dot.**

As you can see, the first time '1' is used as first argument of  $r_{\text{ep}}($ ) function. This value is repeated two times. The second call shows, that '2' used as the first argument. Its value is repeated once.

Now we can go ahead and re-create SAS DATA step by DPLYR functions.

#### **2.2 Drop, Keep, and Rename your variables**

In SAS selecting variables can be done by keep=, drop=, and rename= DATA step options or corresponding statements.

In R select() and rename() functions can be used to do the same thing. The first argument always is a data frame; all other arguments are unquoted columns. To select variables (keep in SAS terms) from the data frame specify a name or list of names separated by comma`s. To drop a column use minus operator '-' before the column`s name. In addition, we can use the following list of functions to select records more efficiently:

- *[starts\\_with\(\)](http://127.0.0.1:30186/help/library/dplyr/help/starts_with) –* equivalent of SAS ':' operator;
- *ends* with() ends with a prefix;
- *[contains\(\)](http://127.0.0.1:30186/help/library/dplyr/help/contains) –* contains a string;
- *[matches\(\)](http://127.0.0.1:30186/help/library/dplyr/help/matches) –* name matches regular expression;
- *[num\\_range\(\)](http://127.0.0.1:30186/help/library/dplyr/help/num_range) –* equivalent of SAS '-' operator.

Example 2.2.1 is based on the dm data set. This dataset was created in Example 1.1.

Example 2.2.1.1, usage of Drop, Keep, and Rename options:

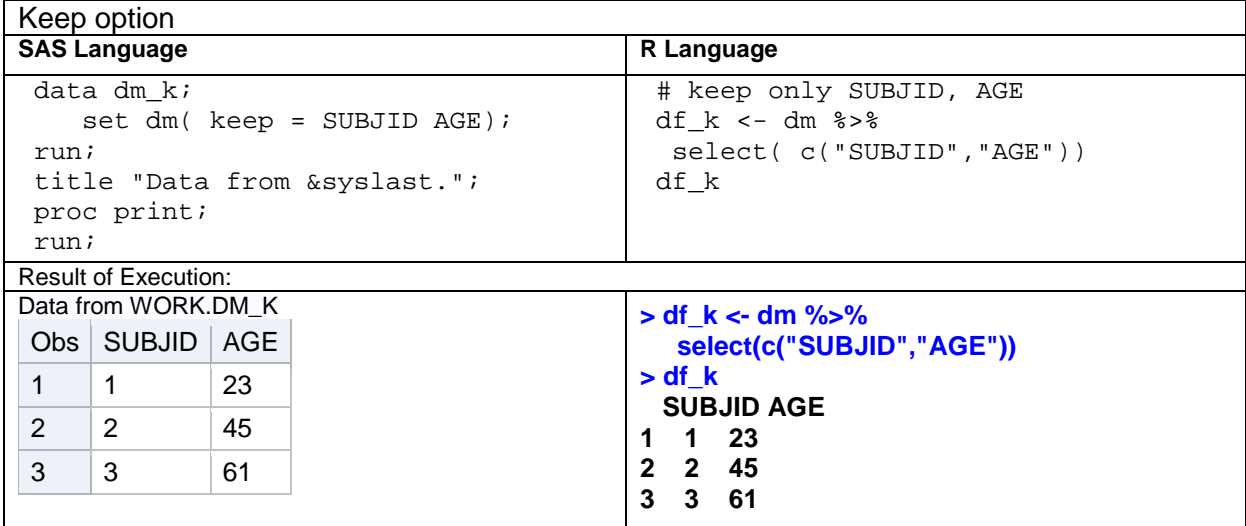

Example 2.2.1.2 Using rename () function to change column's name.

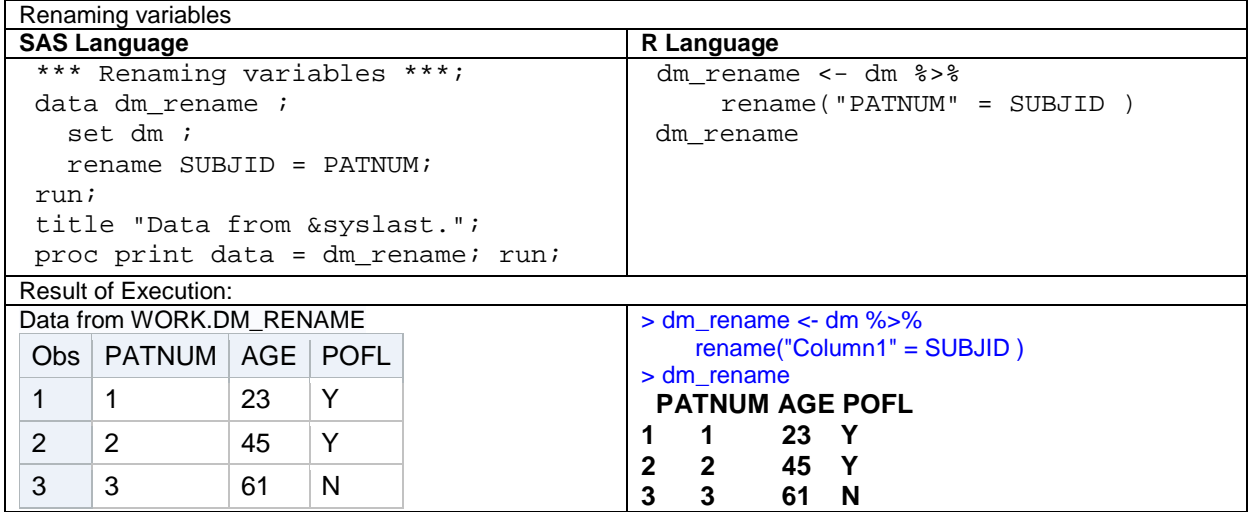

From Output 2.2.1.2 we can understand that rename () function in R different from SAS version. In R you should specify a new name first, and only after it an old one. Also, rename () function does not drop columns, that were not specified.( The same as in SAS ).

# **2.3 Filtering Data**

Selecting records from data set is a common task. In SAS you can do it by **where** and **if** statements. DPLYR package allows to do the same with filter() function.

 $filter()$  – first argument is a data frame; all other arguments are conditions. Note that, If you list more than one condition all of them will be treated as one condition separated by AND operator( $\&$ ).

Example 2.3.1 Filtering Observations

|                                   | <b>SAS Language</b>       |    |   |  | R Language                         |
|-----------------------------------|---------------------------|----|---|--|------------------------------------|
| * Where statement ;               |                           |    |   |  | dm $i \le -$ dm $s > s$            |
| data dm i;                        |                           |    |   |  | $filter(POFL=="Y", AGE > 21)$      |
| set dm;                           |                           |    |   |  | dm i                               |
| where POFL = "Y" and AGE > $21$ ; |                           |    |   |  |                                    |
| run;                              |                           |    |   |  |                                    |
| <b>Result of Execution:</b>       |                           |    |   |  | <b>Result of Execution:</b>        |
| Data from WORK.DM I               |                           |    |   |  | $> dm_i$ <- dm %>%                 |
|                                   | Obs   SUBJID   AGE   POFL |    |   |  | $filler(P0FL=="Y", AGE > 21)$      |
| 1                                 | 1                         | 23 | Y |  | $>$ dm i                           |
|                                   |                           |    |   |  | <b>SUBJID AGE POFL</b>             |
| 2                                 | 2                         | 45 | Υ |  | 1 23 Y<br>1                        |
|                                   |                           |    |   |  | 2 45 Y<br>$\overline{\phantom{a}}$ |

Example 2.3.1 shows the same results. SAS programmer must remember that in R check for equality is done by == operator.

### *2.4 Creating new variables*

To create a new variable in SAS you just need to initialize it.

In R it can be done by  $mutate()$  function. The first argument is data frame; all others are names of new variables with assigned expressions.

mutate() considers functions as vectoring( e.g. input and output vectors have the same dimensions).

Example 2.4.1 Creating new variables:

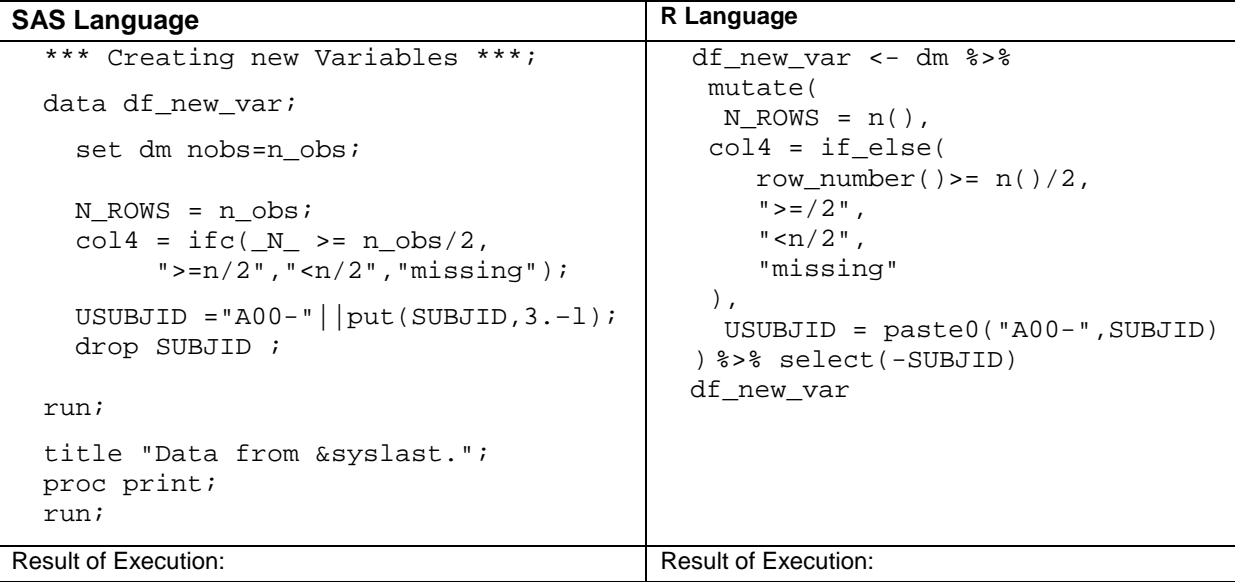

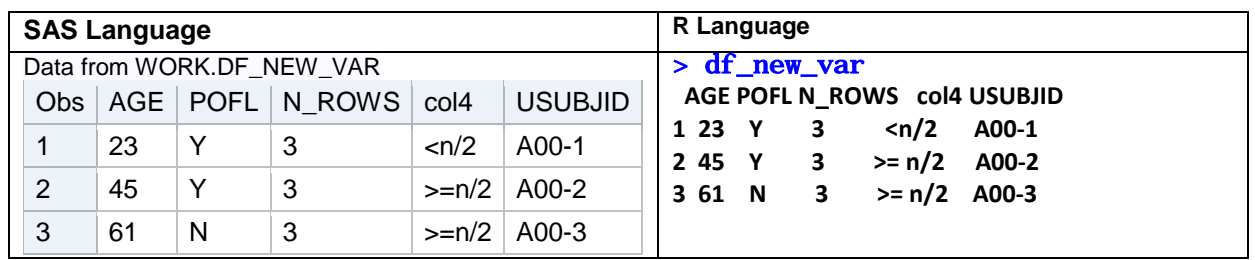

In Example 2.4.1, we are creating two new variables: n\_2 and col4, and modifying an existing one: SUBJID.

As you can see, R allows to refer to the aggregate functions such as n() and refer to windowing functions such as  $row\_number()$  (the current row number).

### *2.5 Sort the Data*

Sorting Data sets based on values of one or more columns is also a common task. In SAS it can be done by the SORT procedure. In DPLYR package we have similar functionality by arrange().

arrange() function takes a data frame as first argument, after which you can specify a list of variable names separated by a comma. If you want to sort out in DESCENDING order you should put the variable name inside of desc() function.

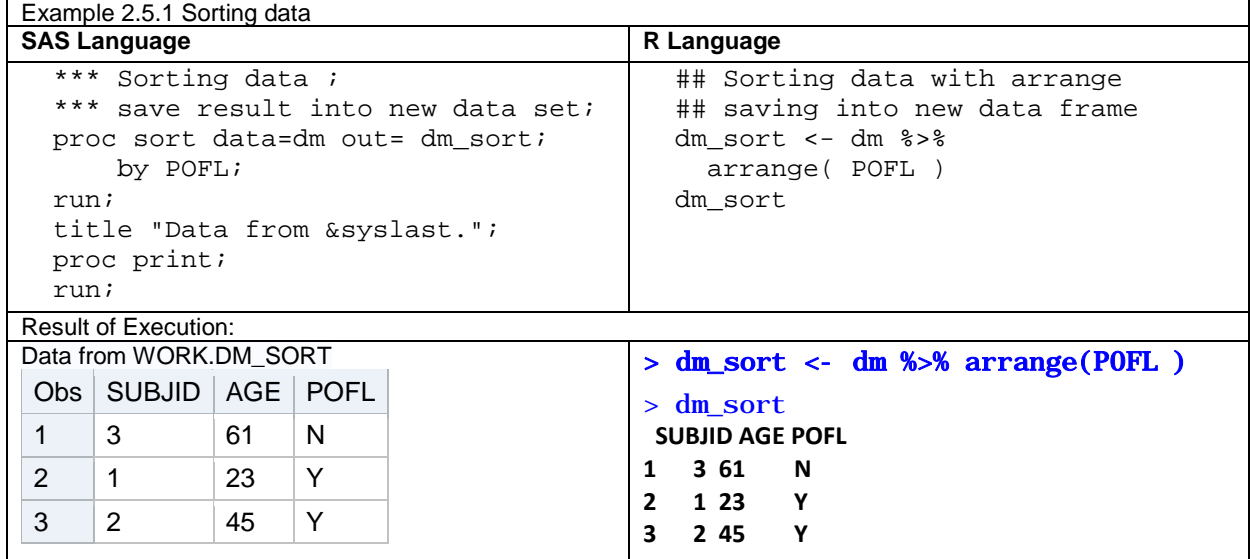

## *2.6 By Groups*

Often, while working with data you need to separate records by groups. In SAS, the BY statement allows you to do so. This statement can be used in SAS DATA step and SAS Procedures.

DRLYR function *group\_by()* serves the same purpose. The first argument is Data Frame, the others are variables used for grouping.

There are two types of functions:

- Summary functions taking a vector and returning one value e.g. *max(), first(), mean(),* etc.
- Windowing functions taking a vector and returning a vector of the same length e.g. *lead(), lag(), row\_number(),* etc.

After grouping you can use both Summary and Windowing functions within groups.

In DRLYR mutate() works with functions in the same way as with windowing. Functions called within summarise*()* produce outputs as Summary functions. After computing you should remove grouping from data by operating ungroup() function.

In Example 2.6.1 we are working with the new data VS.

It consists of four variables: Subject Identifier, Test1 result, Test2 result and Period.

We are going to create a mean test score within each period, after which we will calculate average value for each Subject.

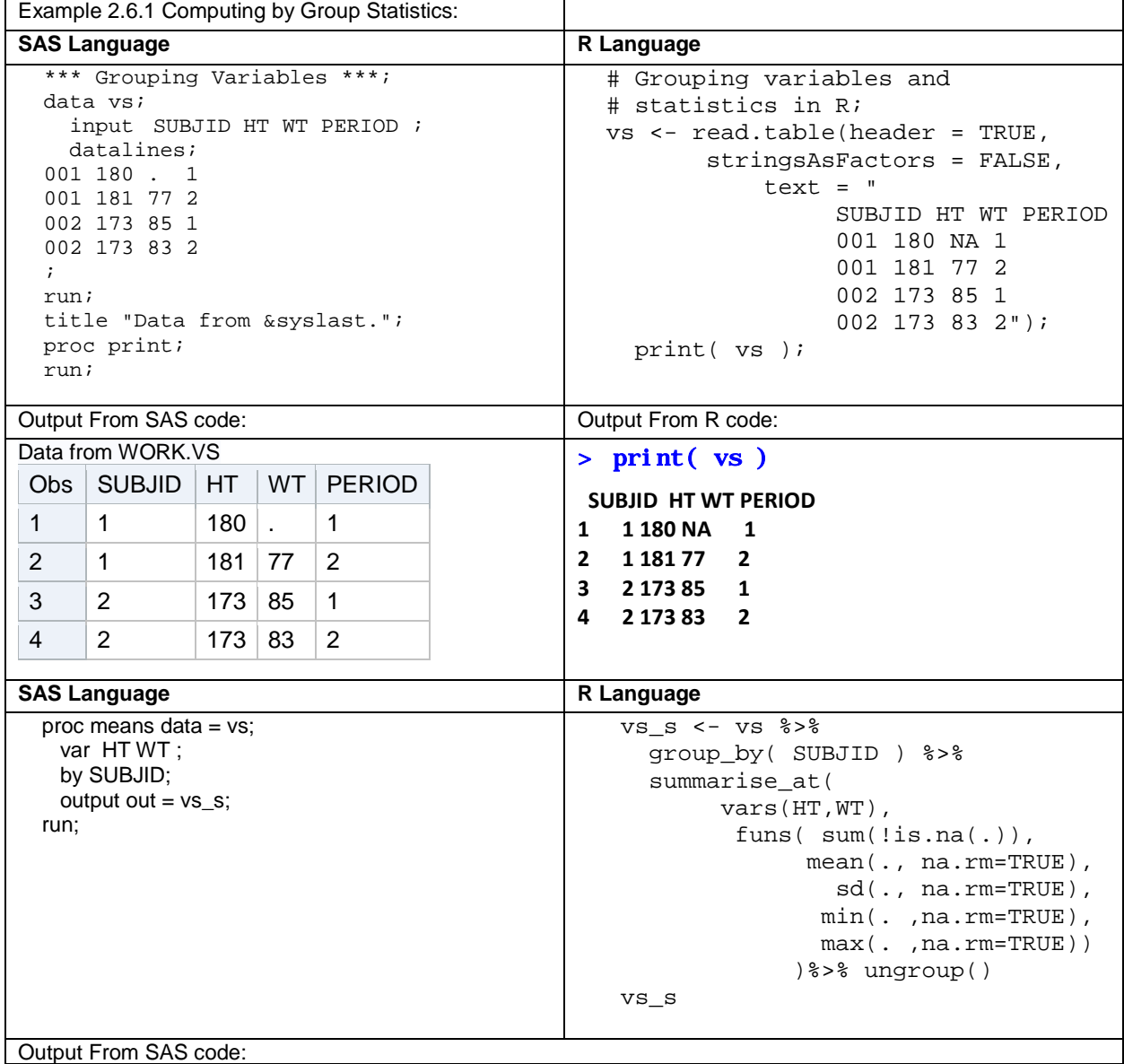

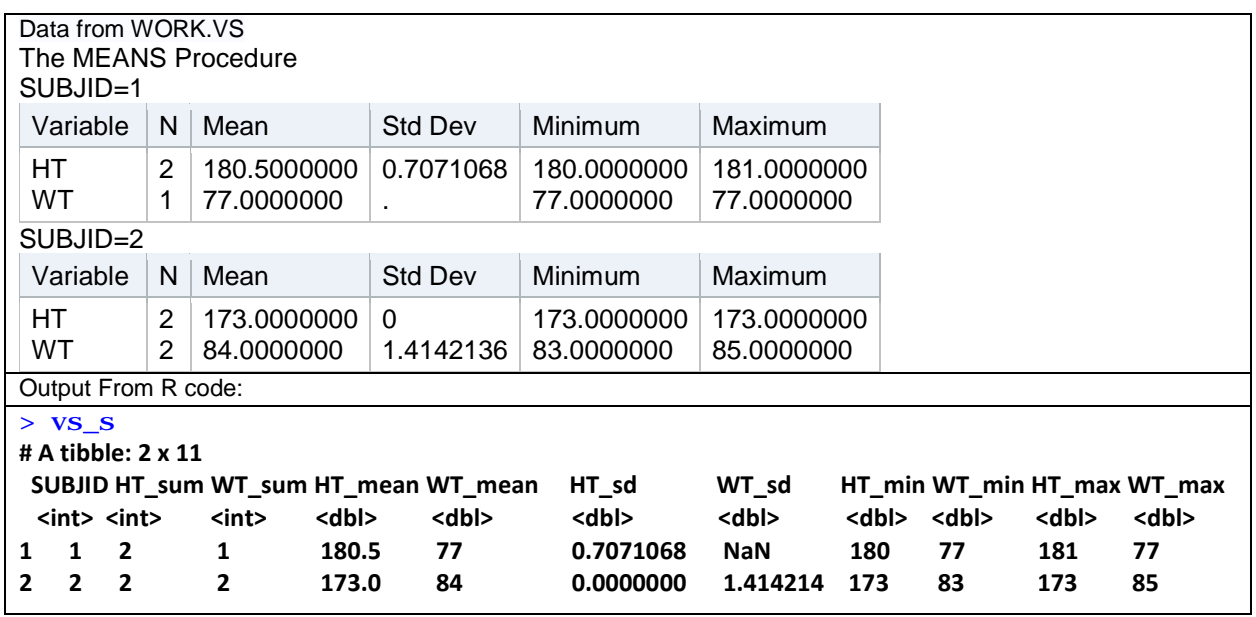

Example 2.6.1 Computing by Group Statistics

group\_by() R function allows to use statistics group wise(as SAS BY statement). After the ungrpoup() call you can use summary functions across all the values.

summarise() produces one row for each group.

# *2.7 LAG in SAS and LAG in R*

The following example shows how to work with windowing functions in SAS and R. Example 2.7.1 Windowing functions:

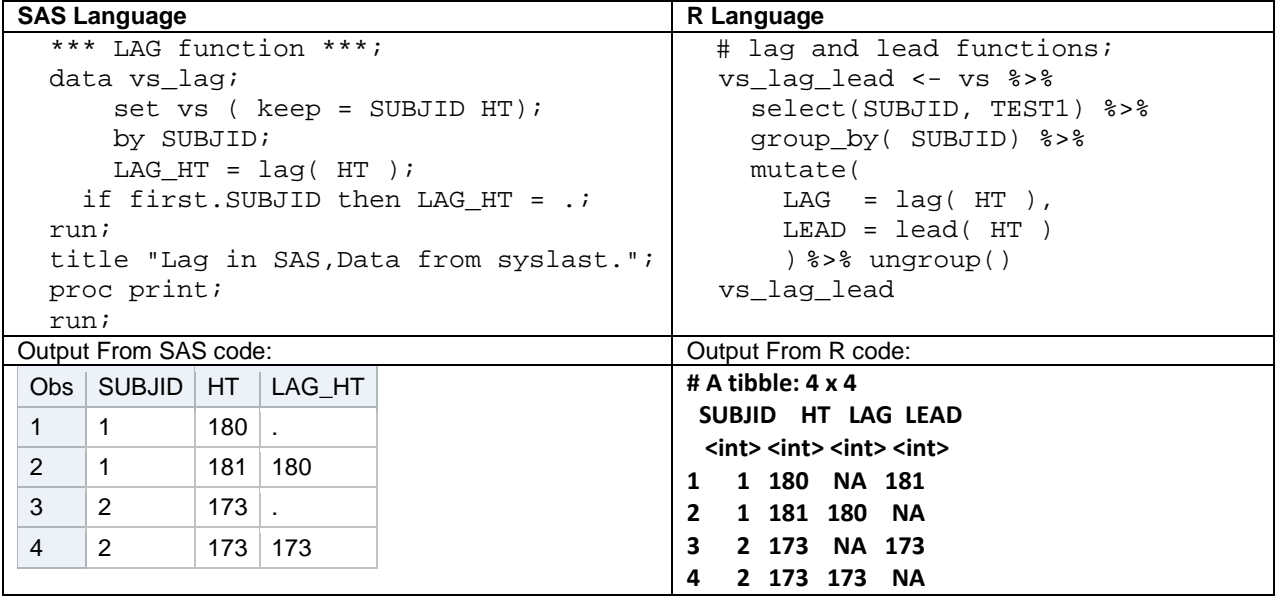

Note that *lag()* and *lead()* in R are working within groups by default; And there is no lead() function in SAS.

### **2.8 Combining data horizontally**

Joins another important part of data manipulation. Both SAS and R languages allow combining data horizontally.DPLYR package has a few functions for different merges: inner\_join(), left\_join(), right\_join(),

full\_join(), semi\_join(), anti\_join().

The function names speak for themselves. The first two arguments are data sets, the third one is the joining key. If the third argument is missing – natural join is performed. Example 2.8.1 Merge Data sets

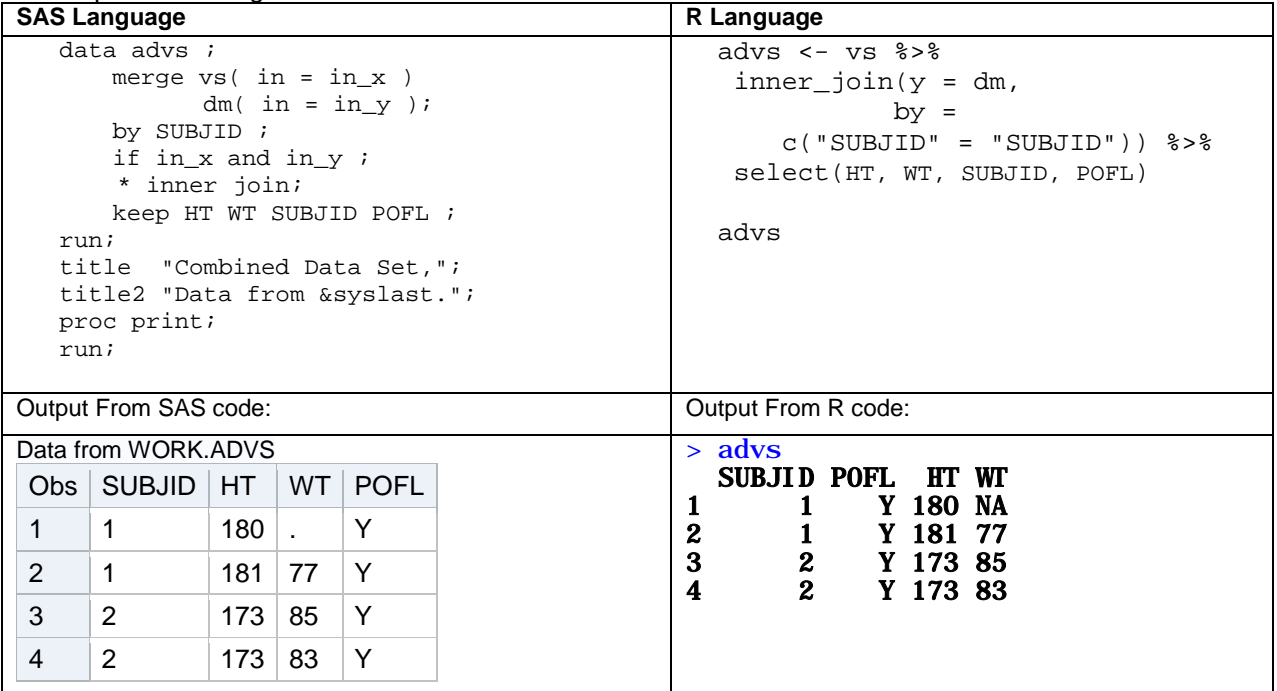

It is evident that, DPLYR can merge data sets vertically as SAS does.

If you need to combine two data sets without creating new rows (e.g. using set operators) you can use the following functions:

- *intersect(x1, x2),*
- *union(x1, x2)*
- *setdiff(x1, x2).*

intersect() keeps rows that only appear in both data sets*,* union()keeps all unique rows, and setdiff() keeps only rows from the first data set, which are missing from the second one.

### **ADDITIONAL MATERIALS**

Presenting results of your analysis may be the most important part of the process. You can carry this out in the form of Table or Graph. In the Additional Materials, we have analyzed some demographic information from OSMI Survey. We have used information about Gender, Age, Tech/IT Role and attitude to Working Remotely.

The example of Graph with Age distribution done by SAS SGPLOT and R GGPLOT2 is also included in the Additional materials.

### **CONCLUSION**

SAS DATA step is a core of the SAS Language. It provides a wide range of methods for data transformation and manipulation.

R has many packages. Even checking the whole list will take a lot of time, but to do the main part of tasks you do not need to be an expert in all of them.

DPLYR has simple syntax, and that`s why it is suitable for new R users. On the other hand, it can be a substitute to SAS tools for data manipulation

# **REFERENCES**

- <span id="page-11-3"></span>1. Open Sourcing Mental Illness - Changing how we talk about mental health in the tech community Stronger Than Fear. Available at <https://osmihelp.org/research>
- 2. Creative Commons Attribution-ShareAlike 4.0 International. Available at <https://creativecommons.org/licenses/by-sa/4.0/legalcode>
- <span id="page-11-4"></span>3. Additional materials: GitHub with codes and raw data [https://github.com/korchakandrey/Expand-](https://github.com/korchakandrey/Expand-Your-Skills-From-SAS-To-R)[Your-Skills-From-SAS-To-R](https://github.com/korchakandrey/Expand-Your-Skills-From-SAS-To-R)
- 4. Package 'dplyr' documentation.<https://cran.r-project.org/web/packages/dplyr/dplyr.pdf>
- <span id="page-11-0"></span>5. SAS e-Learning materials available at<https://support.sas.com/edu/elearning.html>
- <span id="page-11-1"></span>6. R for Data Science by Garrett Grolemund and Hadley Wickham <http://r4ds.had.co.nz/>
- <span id="page-11-2"></span>7. SWIRL, Learn R, in R free course<http://swirlstats.com/>

## **RECOMMENDED READING**

- R packages for data science available at<https://www.tidyverse.org/>
- SAS 9.4 Product Documentation® available at<http://support.sas.com/documentation/94/>
- Introduction to dplyr available at<https://cran.r-project.org/web/packages/dplyr/vignettes/dplyr.html>
- GGPLOT2 documentation available at<https://cran.r-project.org/web/packages/ggplot2/ggplot2.pdf>
- RStudio Cheat Sheets available at<https://www.rstudio.com/resources/cheatsheets/>

# **CONTACT INFORMATION**

Your comments and questions are valued and encouraged. Contact the author at:

Andrii Korchak Experis Clinical Solutions / Intego Group LLC +1 (407) 512 1006 (Ext. 2435) [Andrii.Korchak@intego-group.com](mailto:Andrii.Korchak@intego-group.com) [www.intego-group.com](http://www.intego-group.com/)

SAS and all other SAS Institute Inc. product or service names are registered trademarks or trademarks of SAS Institute Inc. in the USA and other countries. ® indicates USA registration.

Other brand and product names are trademarks of their respective companies.